# FRILO AKTUELL AUSGABE 01/2021

### THEMEN DIESER AUSGABE

- Aktuelles zum FRILO BIM-Connector®
- FILIGRAN® [Durchstanzbewehrung / B6+](#page-3-0)
- [FRILO-Campus | Termine, Schulungen, Webinare!](#page-5-0)

# Aktuelles zum BIM-Connector®

Seit dem Release 2021-1 im vergangenen November ist der [BIM-Connector®](https://www.frilo.eu/de/produkte/bim-connector.html) Teil des FRILO-Portfolios. Dieser ermöglicht Ihnen den Aufwand der Geometrieerfassung zu minimieren, wodurch Sie nicht nur Zeit sparen, sondern zudem die Qualität in Ihrem Arbeitsprozess optimieren können.

Bei der Nutzung des BIM-Connectors® ist den Architekten und Tragwerksplanern eine Zusammenarbeit auf einer gemeinsamen Modellbasis möglich. Es können beliebige CAD-Modelle in Form einer IFC-Datei (Industry Foundation Classes) oder SAF-Dateien (Structural Analyses Format) in den BIM-Connector® importiert werden.

## Der Workflow

### Schritt 1

Nach dem Import einer IFC-Datei erhalten Sie zunächst ein Physisches Modell, welches aus Volumenelementen besteht. Dieses kann sowohl tragende als auch nichttragende Bauteile enthalten. Im BIM-Connector® wird das Physische Modell zunächst bereinigt. Dafür werden alle nicht relevanten Bauteile im Programm auf "nicht-lastabtragend" gesetzt.

## Tipp IFC-Import:

Beim Import hängt die Qualität des Berechnungsmodells sehr stark von der zugrunde liegenden IFC-Datei ab. Die besten Ergebnisse werden erzielt, wenn das Modell:

**FRILO** 

- nur den Rohbau umfasst (z.B. IFC Design Transfer View, IFC Reference View),
- $\blacksquare$  gut strukturiert ist,
- **Exutreffende Bauteiltypen verwendet.**
- die Bauteile ein Material zugewiesen haben.

## Schritt 2

Im nächsten Schritt bietet es sich an, den Bauteilen die richtigen Materialien sowie ihre Materialgüten zuzuweisen. Sobald alle Bauteile die richtigen Materialien aufweisen und das Modell von den nicht-lastabtragenden Bauteilen bereinigt wurde, kann aus dem Physischen Modell per Mausklick das "Berechnungsmodell" abgeleitet werden. Das Berechnungsmodell beinhaltet alle für die statische Berechnung notwendigen Bauteile. Somit werden im Berechnungsmodell nur die tragenden Bauteile angezeigt. Das Modell besteht nun nur noch aus Stab- und Flächenelementen. Die Volumenbauteile wurden auf ihre Bauteilachsen reduziert.

#### Schritt 3

Im Berechnungsmodell wird das Modell für die Bauteilbemessung vorbereitet. Dafür stehen Ihnen verschiedene Funktionen als Grundlage zur Verfügung.

**Funktion Wandzerlegung** 

Über die Funktion "Wandzerlegung" können Sie beispielsweise vorhandene Öffnungen bei der Bemessung berücksichtigen. Dabei kann die Wand anhand der Öffnung in Streifen zerteilt werden. Der Bereich der Öffnung wird bis zur Geschossdecke vergrößert. In diesem Fall wird in unserer angebunden FRILO-Lösung Platten mit Finiten Elementen PLT an dieser Stelle kein Auflager modelliert. Zukünftig soll diese Funktion erweitert werden, sodass Sie die Auswahlmöglichkeit erhalten, die Wand in Einzelbauteile zu zerlegen. Über einer Öffnung soll beispielweise ein Unterzug modelliert werden, welcher anschließend auch an das Plattenprogramm PLT übergeben wird.

**Funktion Dicke** 

Über die Funktion "Dicke" kann Flächenelementen (Wände, Geschossdecken) eine neue rechnerische Dicke zugewiesen werden.

 Funktion für automatisches/manuelles Verbinden Auch klassische Problempunkte, die sich normalerweise aus der Ableitung des Physischen Modells zum Berechnungsmodell ergeben, können in den meisten Fällen über die Funktion "Verbinden automatisch" behoben werden. Schwerachsen von Bauteilen, die sich zuvor nicht getroffen haben, liegen nach dem Anwenden der Funktion nun auf einer gemeinsamen Achse. Dadurch ist mit dem BIM-Connector® eine achsbezogene Modellierung möglich. Die Plattenkontur wird dabei immer auf die Achse der Wände angepasst. Des Weiteren kann diese über das "manuelle Verbinden" auch nachträglich auf die Achse von Unterzügen bezogen werden.

#### Schritt 4

Nach diesem Prozess haben Sie die Möglichkeit, das Modell an die FRILO-Bemessungsprogramme zu übergeben. In der aktuellen Version des BIM-Connectors® können die FRILO-Lösungen Platten mit finiten Elementen PLT und das Stützenprogramm B5+ aufgerufen werden. Sie können beispielsweise eine Geschossdecke auswählen und in das Programm Platten mit finiten Elementen PLT exportieren. Nach der Lasteingabe können Sie dort schließlich die Plattenbemessung durchführen.

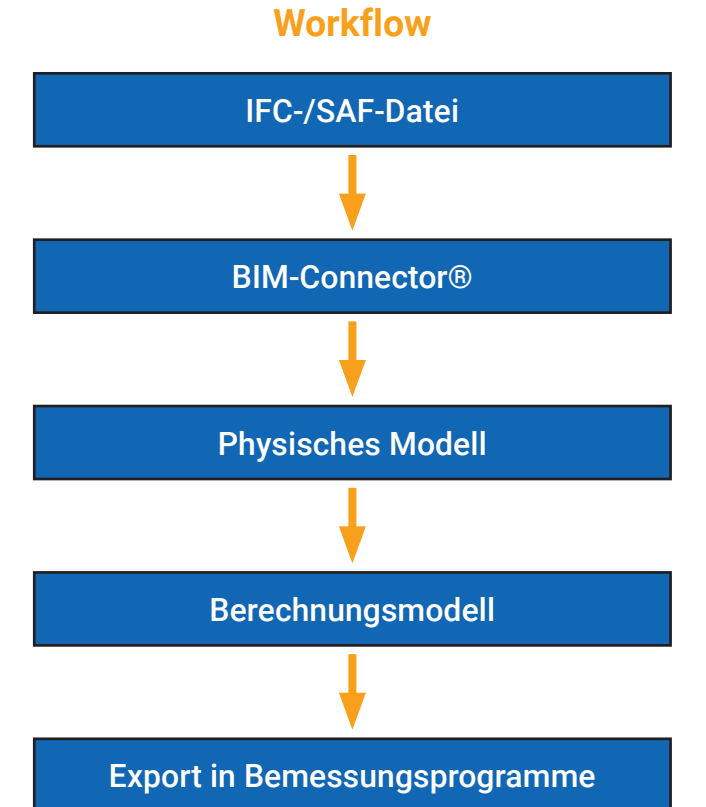

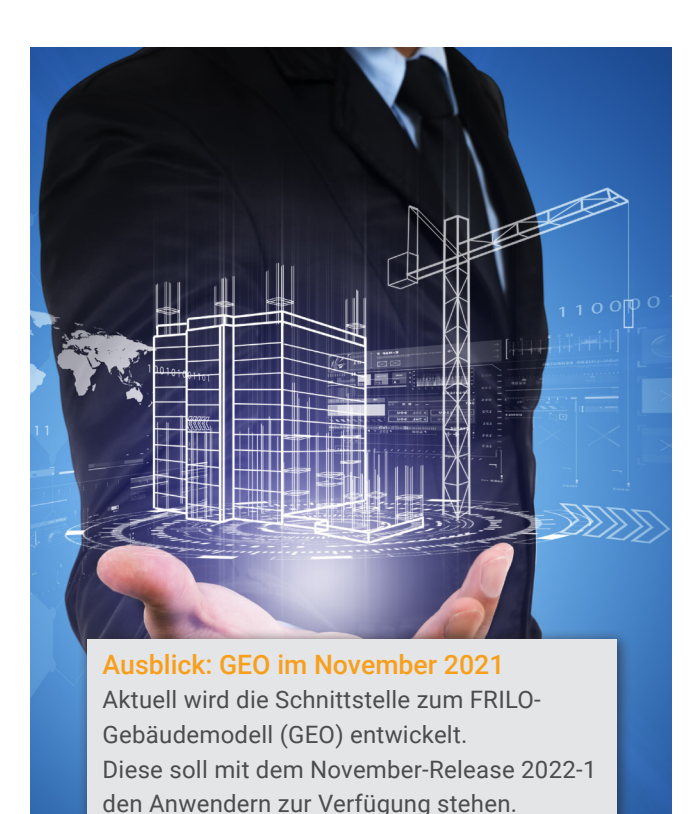

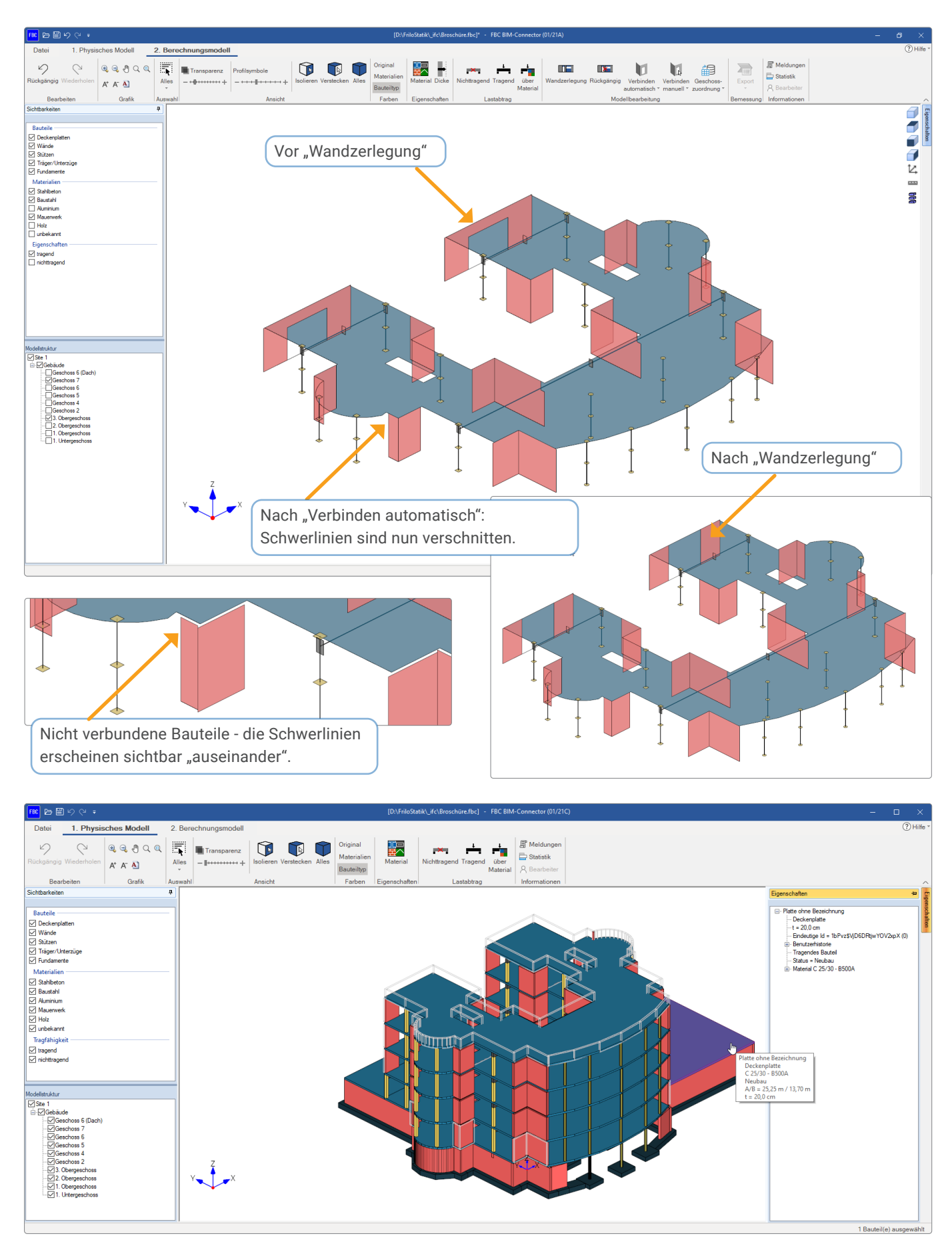

Abb.: Ansicht mit den Bauteiltypen in Farbkodierung

<span id="page-3-0"></span>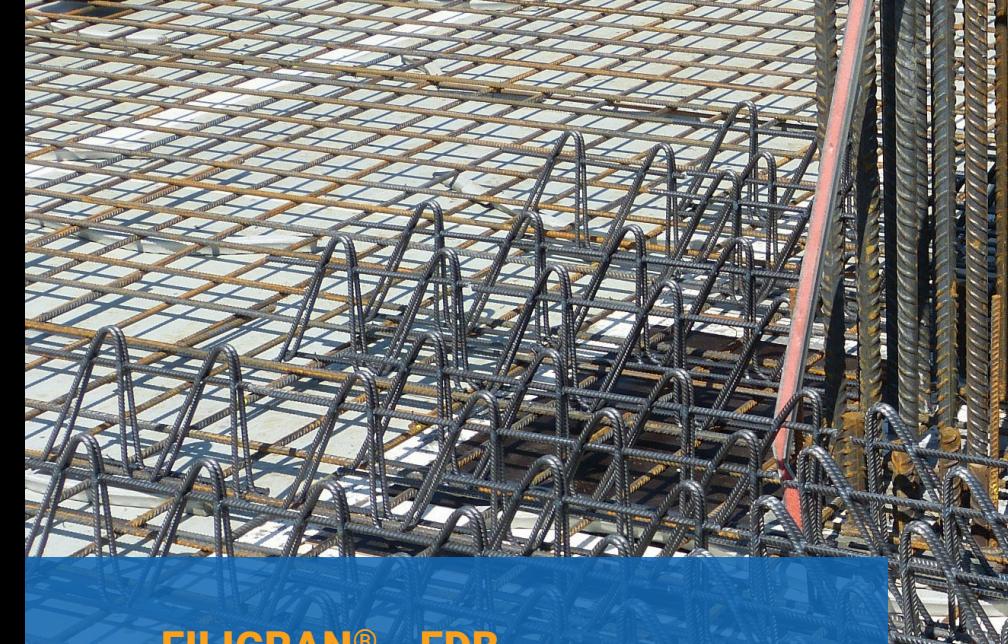

# FILIGRAN® - FDB DURCHSTANZBEWEHRUNG IM PROGRAMM B6+

Nachweis der Filigran® - Durchstanzbewehrung FDB im FRILO-Programm Durchstanzbewehrung B6+

In Stahlbetonplatten mit hoher konzentrierter Belastung ist ein Durchstanzversagen durch eine gesonderte Bemessung zu verhindern. Mit der [Durchstanzbewehrung B6+](https://www.frilo.eu/files/_inhalte/downloads/de/pdf_doku/B6plus%20-%20Product%20details_de.pdf) von FRILO erhalten Sie ein Programm, mit dem Sie diese Herausforderung meistern können. Diese Lösung bietet Ihnen die Möglichkeit den Nachweis gegen Durchstanzen bei punktförmig gestützten Platten zu führen.

Bei FRILO sind folgende Anwendungsfälle möglich:

- Platten
- Fundamentplatten
- Einzelfundamente (gedrungene Fundamente)
- Platten und Fundamentplatten auch mit Kopfverstärkungen

Die Bemessungswiderstände der Querkraft werden im durchstanzgefährdeten Stützenbereich in den maßgebenden kritischen Rundschnitten ermittelt.

Das Programm unterscheidet Innenstützen, Rand- und Eckstützen sowie Wandenden und Wandinnenecken. B6+ weist entweder eine ausreichende Durchstanztragfähigkeit der Platte ohne Durchstanzbewehrung aus oder ermittelt bei höherer Belastung die erforderliche Durchstanzbewehrung. Sind Nachweisgrenzen überschritten und der Durchstanznachweis kann nicht geführt werden, wird dem Anwender dieses Ergebnis angezeigt – in diesem

Fall sind Systemwerte zu ändern oder eine alternative Ausführung z. B. mit Stützenkopfverstärkung oder Durchstanzbewehrung zu wählen. Die Bemessung erfolgt dabei entsprechend der gewählten nationalen Regelung.

## Einsatz in Flachdecken

 $\blacksquare$  - DIN FN 1992  $=$  - ÖNORM FN 1992  $-$  BS EN 1992  $-$  DIN 1045 / 1045-1

Normen

 $\overline{=}$  - ÖNORM B 4700

Zur Verfügung stehende

Mit dem Programm B6+ ist nun auch der Nachweis der Filigran®-Durchstanzbewehrung FDB bei Einsatz in Flachdecken möglich. Dabei kann direkt in der Lösung B6+ die Filigran®-Durchstanzbewehrung FDB angewählt und bemessen werden. Außerdem ermöglicht das Programm B6+ eine Datenübergabe zum Filigran® Bemessungsmodul ProFi. Auf diese Weise können zusätzlich Detailoptionen, welche für den Einsatz in Elementdecken hilfreich sind, einfach genutzt werden.

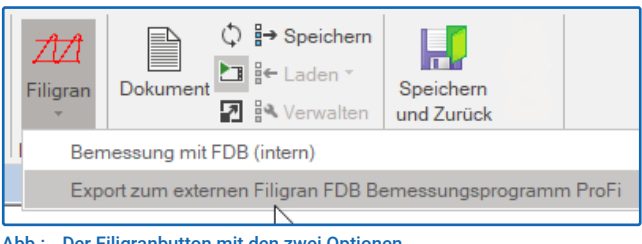

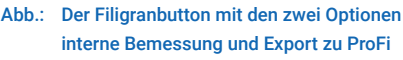

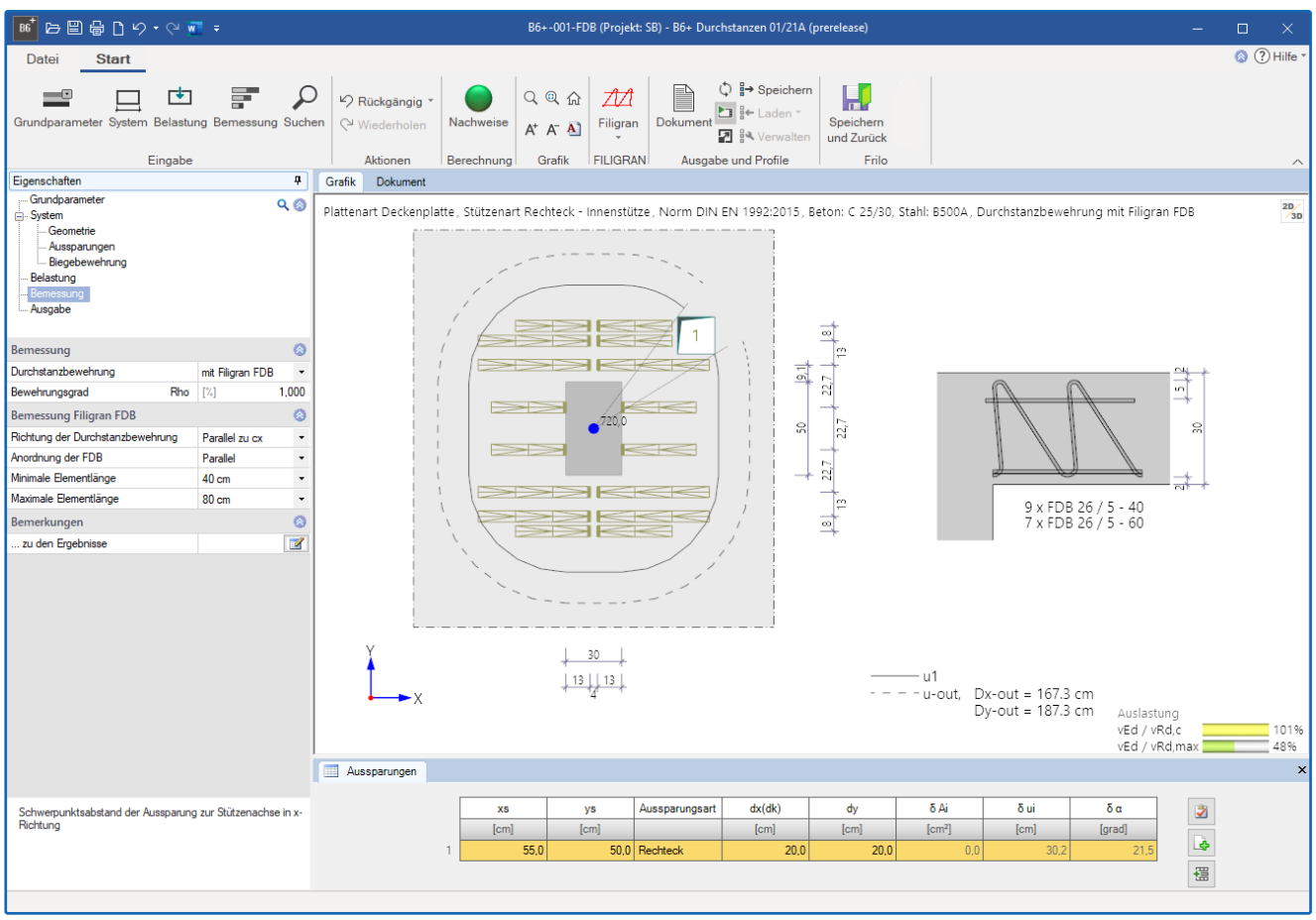

Abb.: Die Oberfläche des Programms B6+

Höhere Lasten - reduzierte Plattenstärken Die Filigran®-Durchstanzbewehrung FDB ermöglicht eine Steigerung des Durchstanzwiderstandes auf den 2,1-fachen Wert einer schubunbewehrten Platte. Dadurch können höhere Lasten als bei Einsatz anderer Durchstanzbewehrungen abgetragen werden. Umgekehrt lassen sich bei vorgegebener Deckenbelastung ggfs. die Betongüte, der Längsbewehrungsgrad oder sogar die Plattenstärke reduzieren.

## Bemessung

Grundlage der Bemessung ist die Europäisch Technische Bewertung ETA 13/0521 in Verbindung mit dem EOTA Technical Report 058. Somit liegt für den Anwender eine europaweit gültige Planungsgrundlage vor.

## Vorteile

Die gitterträgerartige Filigran®-Durchstanzbewehrung FDB wurde ursprünglich für den Einsatz in Elementdecken mit Gitterträgern entwickelt. Der Regeleinbau erfolgt parallel zueinander und zwischen der unteren und oberen Lage der Biegezugbewehrung. Dadurch werden Kollisionspunkte mit anderer Bewehrung vermieden und der Einbau vereinfacht. Der Vorteil dieses einfachen Einbaus zusammen mit dem hohen Durchstanzwiderstand findet zunehmend auch im Ortbeton Anwendung. Beide Anwendungen werden von der FRILO Lösung Durchstanzbewehrung B6+ erfasst.]

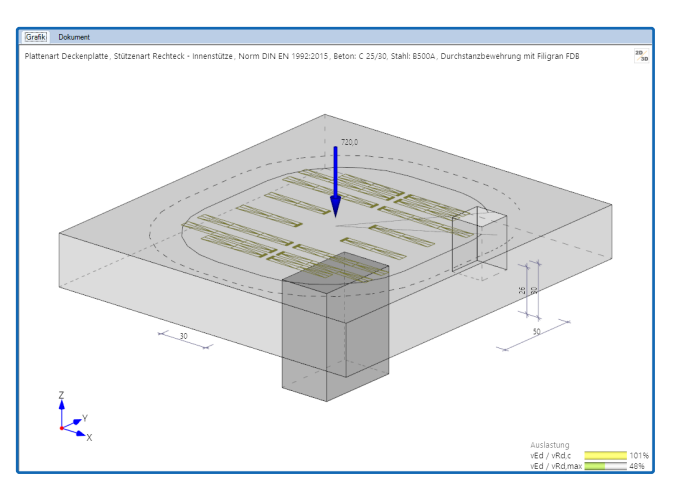

Abb.: 3D-Darstellung in B6+

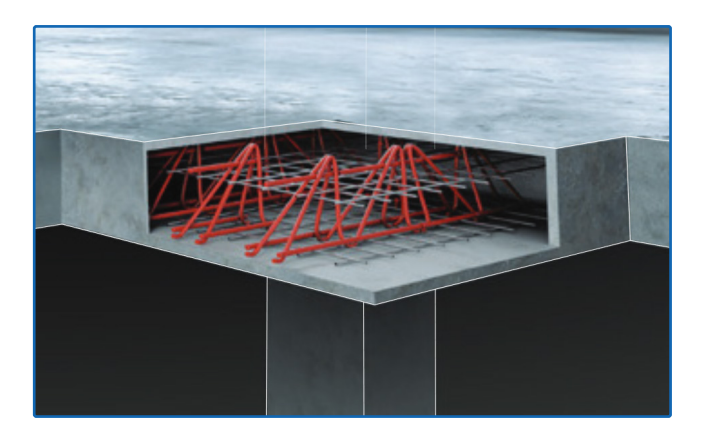

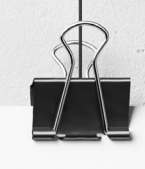

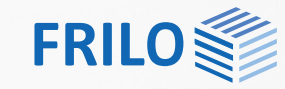

# <span id="page-5-0"></span>FRILO-Campus

Direkt zum FRILO-Campus: [www.campus.frilo.eu](https://campus.frilo.eu/de/)

#### ONLINE-TRAININGS

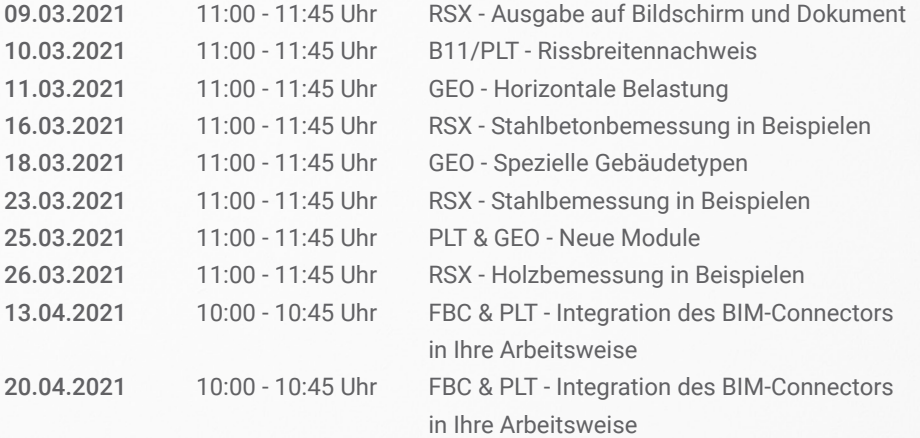

## FRILO & FRIENDS

Die neue Veranstaltungsreihe FRILO & Friends startet mit spannenden Vorträgen zum Thema "Tragwerke aus Holz" und "Brandschutz". Außerdem demonstrieren wir Ihnen gemeinsam mit unseren Partnern SEMA und GRAPHISOFT live einen ganzheitlichen Workflow im Holzbau.

30.03.2021 14:00 - 17:00 Uhr Holzbau und nachhaltiges Bauen

### MESSEN UND VERANSTALTUNGEN

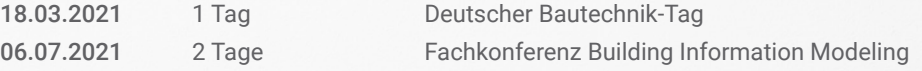

### **SCHULUNGEN**

Wir bieten aufgrund der Coronakrise aktuell keine Präsenzschulungen an.

## **Impressum**

FRILO Software GmbH Stuttgarter Straße 40 70469 Stuttgart

Verantwortlich für den Inhalt Tel: +49 711 81002-0 Fax: +49 711 81002-30 Internet: www.frilo.eu E-Mail: info@frilo.eu